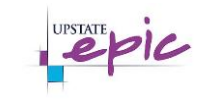

This newsletter is intended for **Inpatient Providers**. The following information will highlight the latest and greatest system changes and updates that **Inpatient Providers** can expect for this **v.2018 Epic Upgrade**.

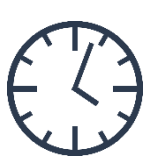

Upgrade Date & Time: Saturday April 6, 2019 Beginning at 3:00AM, estimated 3-hour system downtime.

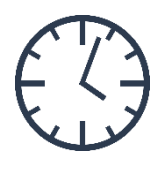

#### Upgrade Mobile Apps – Important!

Haiku, Canto, and Rover version 8.6 or later is required to connect to Epic Spring Upgrade. Update to the latest version by visiting the Apple App Store or Google Play Store.

### Haiku/Canto/Rover

Providers who use Haiku on and iOS device can now place limited inpatient orders. Clinicians who use Haiku, Canto, or Rover on iOS devices can now browse all their schedules, not just their default. They can also select any personal, shared, or department schedules that are available to them in Hyperspace.

# In Basket Alert Bar Moves Up

The In Basket Status bar will be relocated from the bottom of your Epic screen to the top of your Epic screen in the window header.

# Revamped Patient Sidebars in the In Basket

The In Basket patient sidebar report has a new layout, more information, and new notification icons. Hover over a section/icon to discover more information!

# Sort/Preview/Edit Patient List Printouts

There is now an option to choose a column to sort by. Also, an "Open Print Preview" button will allow you to preview your printed patient list where you can adjust the font size and the size of the note column!

# Chart Search Enhancement

Search results now appear in the main Hyperspace pane and include a preview section of each search result. Switching back to the sidebar view is as easy as clicking one button!

# Customize Note List Preview

Note list preview can be customized to provide as little or as much information as desired to change the view based on your preferences!

### Selected Labs View Enhancement

There is now a "switch view" option on the Overview report for Selected Labs that, when clicked, will populate the most recent labs to the top.

### Child LDA Avatar

A child avatar now appears in the Clinical Overview Report that identifies where lines, drains, airways, etc. are located on patients under the age of five.

# Quick Fix for Orders Missing Required Items

When signing orders, the order composer will automatically appear to immediately address hard stops needed to sign the order. Saves time and clicks!

# Maximum Cumulative MEDD

When prescribing Opioids at discharge, the order composer will display the total cumulative MEDD next to Maximum MEDD for the current orders. It will also display in the summary sentence.

# Quickly Remove Duplicate Orders

A new "Do Not Order All" button can be clicked to remove duplicate procedure warnings all at once instead of individually!

# Calcium Phosphate Solubility Graphs

A graph appears in the order summary to help you visualize the TPN's solubility when placing or reviewing a TPN order.

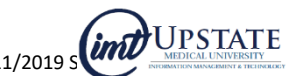

# Last Revision: 03/11/2019 S<br>
Continued on next page.

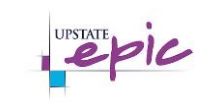

### Upgrade Resources

*Are you interested in more detailed information about these changes?*

 $\rightarrow$  A full slide show outlining all of the changes with images will be available before Go-Live. Visit **iPage** > **Epic** > **Documents** > **Search keyword ip-prov v.Spring2019**.

#### → **Demo Sessions**

- o 30-45 minute sessions for in-person, in-system demonstrations of system changes and new features.
- o **Demo Schedule**:

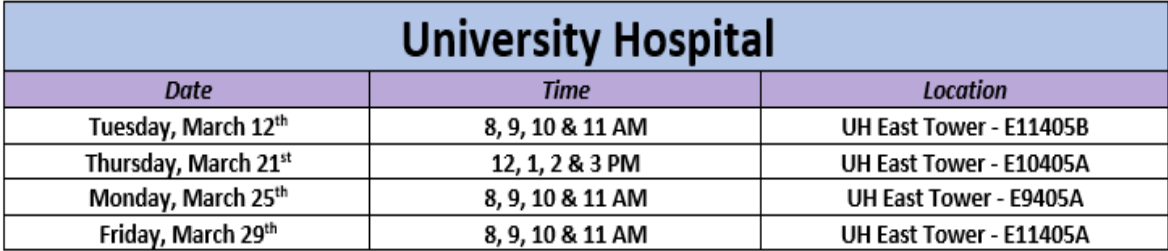

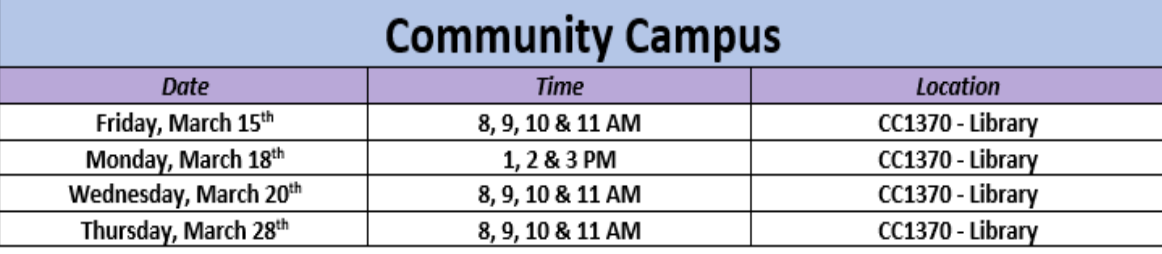

- Registration is not required!
- Each session starts on the hour and lasts 30 45 minutes.

o

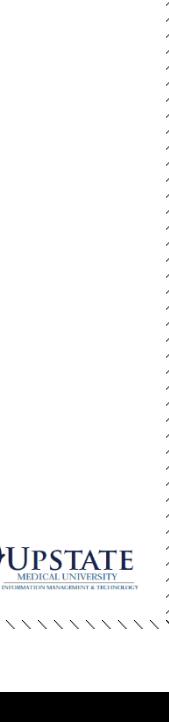